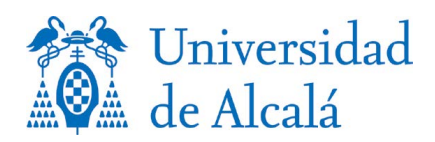

## CURSO DE ADAPTACIÓN AL GRADO PARA TITULADOS UNIVERSITARIOS

- *A-* Lea la información del Grado al que le interese solicitor la adaptación
- B- Regístrese en el enlace habilitado: Regístrate para acceder a los servicios telemáticos
- C- Acceda a Realizar la solicitud por internet
	- 1. Si ha realizado pruebas de acceso en la Universidad de Alcalá, el programa mostrara este modo de acceso, pero para solicitar plaza en el curso de adaptación debe seleccionar otro MODO DE ACCESO: **Otros modos de acceso**.
	- 2. Convocatoria de superación de la prueba: Indique el curso académico y la convocatoria en que finalizó los estudios de la diplomatura o ingeniería técnica.
	- 3. Tipo de acceso: **Curso de adaptación al grado para tituladosuniversitarios**
	- 4. Subtipo de acceso: **Curso de adaptación al grado para titulados universitarios**
	- 5. Nota: Nota media del expediente académico de los estudios de diplomado o ingeniero técnico. Si en el certificado académico no figura la nota media o no está calculada en base 10, consigne un **5**.
	- 6. Universidad de procedencia: **Elija la universidad que le tituló**
	- 7. Incorpore al programa el modo de acceso cumplimentado cliqueando en "Añadir modo de acceso"
	- 8. Pasar a la siguiente página
	- 9. Elija el plan de estudios para el que solicita el curso de adaptación: Indicar el código que figura en al table de la siguiente página.
	- 10. Pasar a la página siguiente
	- 11. Finalizar
- D- Una vez que la aplicación muestra el impreso de solicitud, la gestión se ha realizado correctamente.
- E- Documentación a entregar junto con la solicitud realizada:

## **Maestros**

- DNI o NIE
- Certificación académica en caso de haberse titulado en una universidad distinta a la de Alcalá.
- Documento acreditativo de la experiencia profesional:
	- "Hoja de servicios" en el caso de funcionarios.
	- Informe de vida laboral y Certificado de funciones, en otros casos.

## **Otros titulados**

- DNI o NIE
- Certificación académica en caso de haberse titulado en una universidad distinta a la de Alcalá**.**

F- La documentación anterior, junto con una copia de la solicitud de preinscripción, se enviará: De forma telemática: Conformando ficheros que se subirán utilizando el formulario habilitado en esta página web.

El día fijado para publicar los resultados se podrá consultar la admisión en el Grado a través del enlace que figura en esta página web, y posteriormente realizar la matrícula en el plazo indicado para estos estudios.

## TABLA DE CÓDIGOS

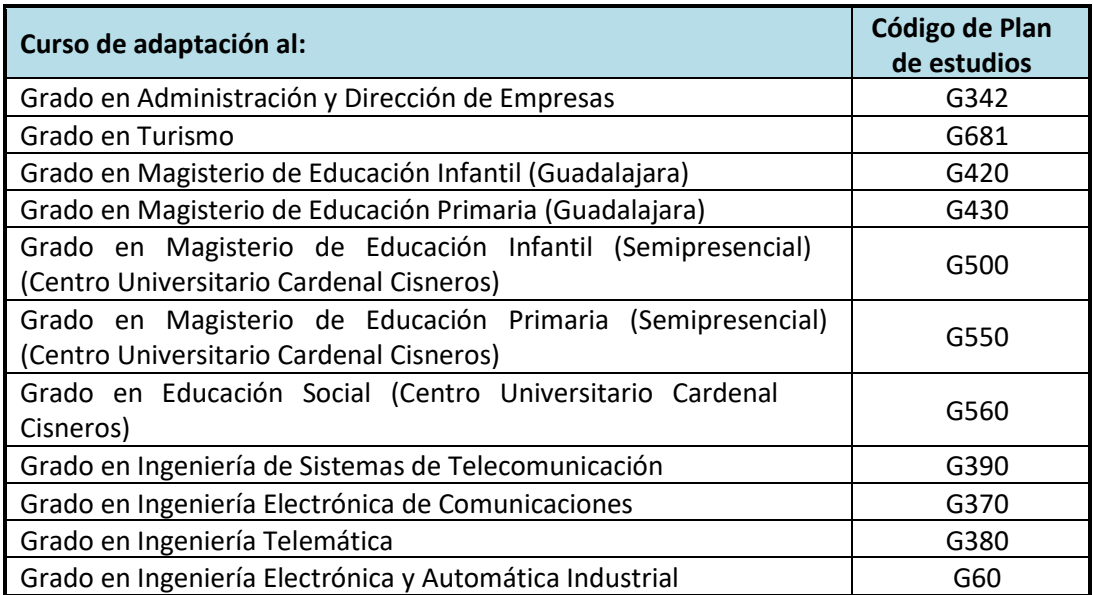